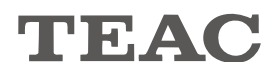

# UD-H01 USB Audio D/A Converter

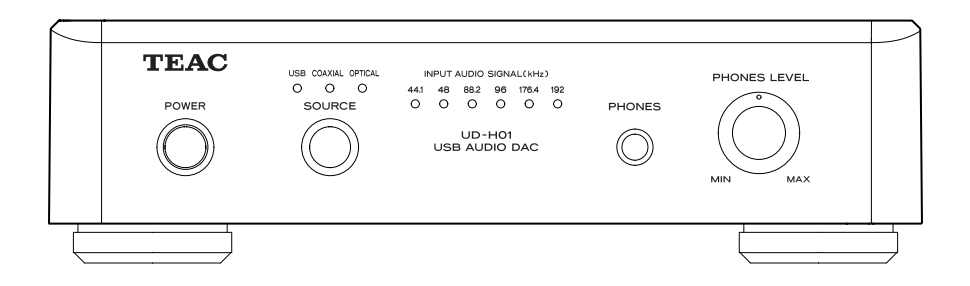

# USB 音頻數位/類比轉換器

# 使用說明書

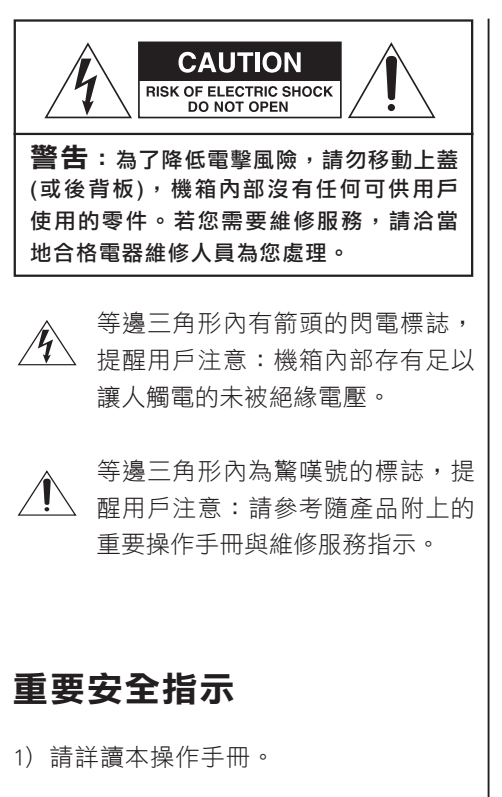

- 2) 請妥善保存本操作手冊。
- 3) 請注意所有警語。
- 4) 請遵照本操作手冊內所有指示。
- 5) 不要在水邊使用本產品。
- 6) 請只用乾布清潔。
- 7) 不要堵塞通風孔,請遵照廠商說明進行 安裝。
- 8) 不要將本產品安裝在熱源附近,例如散 熱器、暖氣機、暖爐、或其它會產生熱 氣的裝置(包含擴大機在內)。
- 9) 不要使用無極性區分插頭或安全功能失 效的接地型插頭。極性區分的插頭有兩 片導電片,其中一片較寬。接地型插頭 則有兩片導電片及第三根接地針腳。較 寬的導電片或第三根針腳皆是為了保障 您的安全而提供的。若隨附的插頭不適 用您的插座,請聯絡電工更換電源插座。
- 10) 請擗免電源線被踩到或被拉緊, 尤其是 插頭、多孔性插座及產品連接電源線的 地方。
- 11) 請只使用製造商指定的附件/配件。
- 12) 請只使用製造商指定或隨產品 銷售的推車、底座、三腳架 托架或桌檯。 使用推車時,請小心移動推車/產品以 避免因推車翻覆而造成傷害。
- 13) 在有閃電期間或長時間不使用產品時, 請將插頭拔出電源插座。
- 14) 所有維修作業皆須請合格技師進行。 當產品因任何因素而受損時必須要維 修,例如電源線或插頭損壞、有液體濺 入或物件掉入產品內、產品曾暴露在雨 中或水氣中、無法正常運作或是產品曾 經掉落。

2

- 請勿將液體滴入或潑入本產品之內。
- 請勿放置任何含水器皿於本產品之上, 例如花瓶。
- 請勿將本產品放置在受侷限節圍內, 例 如書架堆或類似的傢俱。
- 本產品POWER或STANDBY/ON鍵切換不 在ON位置時,會由壁上交流電插座消耗 微量非操作性電力。
- 本產品應該儘可能地放置在靠折AC交流 電插座,您才可以隨時容易地拔除電源 插頭。
- 切換式開關之斷開裝置應保持隨時可操 作性。
- 電池(雷池組或內建雷池座)不應該渦度 曝曬於熱氣之下,例如太陽、火爐或類 似的其它地方。
- 來自聽筒或耳機的過高音壓會導致聽覺 受損。

注意:

- 請勿移除外在機殼,使內部零件曝光。 機器內部沒有任何可供用戶使用的零件。
- 若您使用本產品時遇到疑問,請洽詢TFAC 公司或是當地代理商。在問題尚未解決 之前,請勿使用本產品。

警告:

為了降低火災或觸電的危險,請勿將本 產品暴露在雨中或溼氣中。

> Microsoft、Windows XP、Windows Vista、 Windows 7是Microsoft Corporation在美國或是其 他國家註冊的專利商標。

> Apple, Macintosh以及MacOS X為Apple, Inc的專利 商標,在美國及其他國家皆有註冊。

> 在此份操作手冊內其他公司名稱以及產品名稱皆 已註冊。

 您對本產品的選擇充分顯示了您對音 響設備的精通,我們十分感謝您的惠顧, 並為本公司提供優質產品一貫傳統而感到 無比的自豪。為使您的裝置與使用能得到 最好的發揮,我們建議您在連接和操作您 的系統之前,抽點時間閱讀本說明書。這 樣可以掌握系統連接方法和使用要點,讓 您在欣賞與享受從一開始就能獲得增強。 您將會發現,我們的計劃、製造與操作方 便及可用性等方面,均為滿足顧客的需求 所作的各種探索與努力。

### 請妥善保管本說明書以備將來查用。

# 備忘記錄

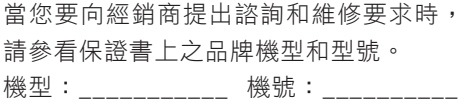

# 開箱

 請小心開箱並注意將全部附件放在一 個地方,以防止遺失。請檢查任何搬運損 壞的可能。如果您的裝置有損壞或不能操 作,請立即通知貴地經銷商。如果裝置直 接運到您的住處,請您儘快與裝運公司連 繫。祇有收貨人(接收裝置的個人或公司) 才有權利就搬運損壞問題向承運者提出賠 償。我們建議您保存好原裝紙箱和包裝材 料,以備將來搬運時使用。

### 重要的安全工作!

 在安裝系統前請確認室內插座及室外 天線的接地線是否確實做好,當雷擊或漏 電現象產生時,它將有效保護您及器材的 安全。關於接地導線的尺寸,接地電極的 連接辦法,以及對接地電極的各種要求, 請查閱國家電氣規程的810節,ANSI/NFPA No.70-1984,並參照以下示意圖。

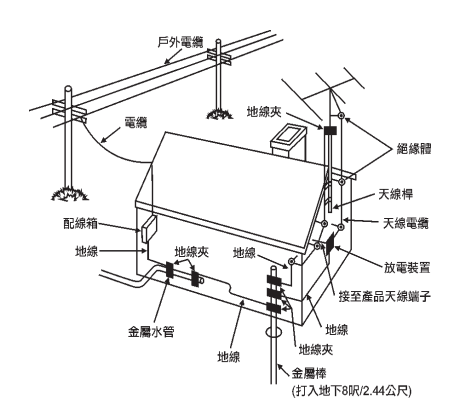

根據"國家雷氣規程"的地線接地圖例

# 操作手冊內容

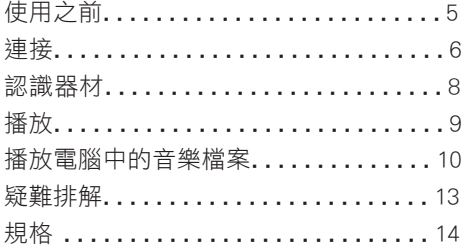

### 附件

若下列任何一項附件遺失或損毀請聯絡您 的經銷商或TEAC顧客服務處/技術支援部 門(呈列於封底)。

開箱時,請確認箱內包含下列附件:

 電源線 x1 RCA音頻線 x1 保證卡 x1 操作手冊 x1

# 使用之前

# 請注意

### 放置器材

- 請謹慎選擇本機置放位置, 避免陽光直 接照射或接近熱源;同時請勿將UD-H01 放置在擴大機或會產生熱氣的機器上方, 可能會造成變色、變形或功能故障。
- 開機時若開啟電視,所發出的電波有可 能會造成螢幕上有線條出現。若您發現 線條,這不是器材或電視壞掉,請保持 器材與電視間的距離。

# 清潔方式

若是表面髒了,請使用柔軟的布或中性清 潔液擦拭。請勿使用稀釋劑或酒精擦拭器 材,否則將會造成器材表面損傷。

安全起見,清潔前請將電源線從壁上插 座移除。

### 聆聽禮貌

對您來說是音樂但對他人也許是噪音,即使 很小的聲音在寂靜的夜裡依然可清晰聽見。 低音可輕易穿越地板與牆壁,無意間可能打 擾他人。 享受音樂請使用適當的音量或關閉窗戶、使

用耳機等…確保舒適的居家環境。

# 連 接

# 在完成所有連接後再連接電源插頭到壁上插座。

- 請詳細閱讀所有您將使用器材的説明書。
- 確保每個連接插座的安全性,避免哼聲或雜音請勿將連接線綁在一起。
- ˙ 請確定每個插頭連接牢固。

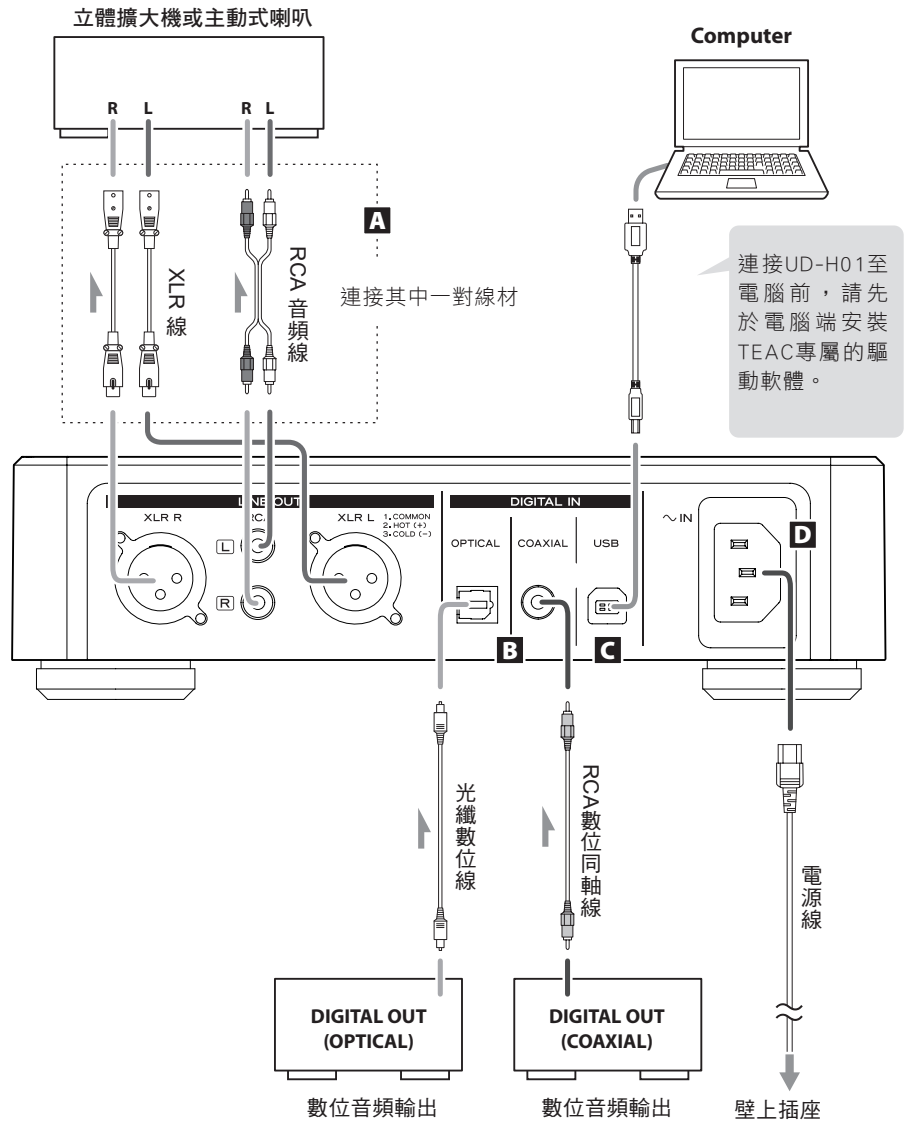

# A 類比音頻輸出端子

輸出兩聲道的類比音頻訊號。連接XLR或RCA端子至立體擴大機或喇叭。

#### 請使用市售電纜線

 XLR:使用平衡式XLR音頻線

 RCA:使用RCA音頻線

 連接本機的R端子至擴大機的R端子;本機的L端子至擴大機的L端子。

#### 數位音頻輸入端子 B

 數位音頻輸入端子。連接至數位輸出器材的數位音頻輸出端子。

 同軸:使用RCA同軸數位線

 光纖:使用光纖數位線(TOS)

# C USB輸入端子

 從個人電腦輸入數位音頻信號。使用市售USB線連接個人電腦的USB插槽。

●連接UD-H01至電腦前,請先於電腦端安裝TFAC專屬的驅動軟體。(第10百)

### D USB輸入端子

 連接附件電源線至電源插座。 所有線材連接完成後,再連接電源線到AC壁上插座。

 僅能使用TEAC隨附的電源線,使用其他電源線可能導致火災或電擊危險。若 好幾個禮拜不使用本機時,請先拔除電源插頭。

# 認識器材

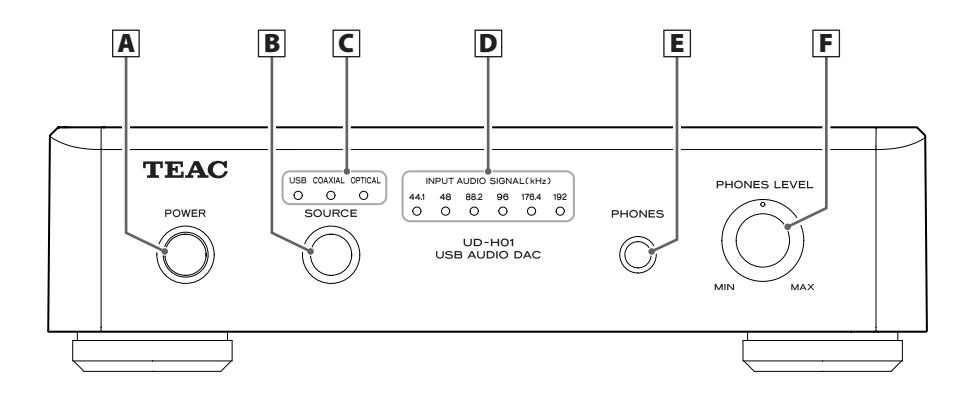

#### A POWER / 電源鍵

請按壓此鍵開啟關閉器材,當器材開機時藍色環形燈亮起。

#### **B** SOURCE / 來源鍵

每次按壓此鍵切換來源。

### C Input indicators / 輸入指示燈

所選擇來源的燈會亮起。 當輸入信號非數位音頻或是非接受的格式如:杜比數位或AAC時,指示燈閃爍。

#### D Frequency indicators / 取樣率指示燈

 信號取樣率輸入時會亮起。 當無輸入信號或輸入信號無法鎖定時,指示燈閃爍。

 \* 當輸入信號的取樣率為32 kHz,取樣率指示燈不會亮起但輸入指示燈會亮起。

### E PHONES / 耳機孔

 顯示目前輸入、取樣頻率…等等。

### F PHONES LEVEL / 耳機音量旋鈕

請將耳機插頭(立體標準)插入耳機孔(PHONES),並透過旋鈕慢慢調整音量。

請確認插入耳機前音量調整至最小聲。請勿在配戴耳機時,開/關電源或插入/拔 除耳機插頭,否則非常大的聲音可能會從耳機輸出,有可能損傷您的聽力。

# 播 放

<mark>1</mark> 按壓電源鍵開啟UD-H01

˙ 若是連接前、後級,請最後開啟後級電源。

重複按壓來源鍵選擇一個來源 2

每次按壓來源鍵變化如下:

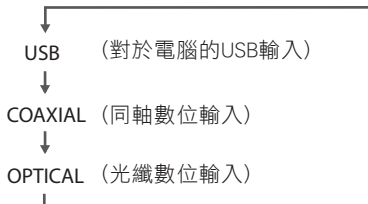

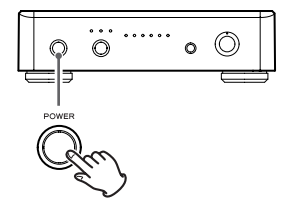

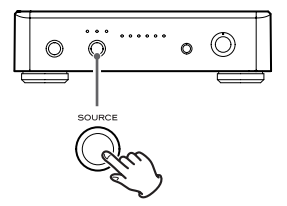

選擇來源的輸入指示燈與輸入取樣率的指示燈 會亮起。 

- 當輸入信號非數位音頻或是非接受的格式 如:杜比數位或AAC時,輸入指示燈閃爍。 若發生此問題,請將連接器材的數位輸出設 定為PCM音頻輸出。
- 當無輸入信號或輸入信號無法鎖定時,取樣 率指示燈閃爍。
- 當輸入信號的取樣率為32 kHz,取樣率指示 燈不會亮起但輸入指示燈會亮起。
- ˙ 選擇「USB」播放電腦中的音樂時,請先於 電腦端安裝TEAC專屬的驅動軟體。(第10頁)

 開始播放連接來源器材的音樂檔案並調整音量。 3

# 播放電腦中的音樂檔案(1) 播放電腦中的音樂檔案(1)

#### 電腦端安裝TEAC專屬的驅動軟體

在您連接USB前,請先於我們的網站下載並安裝專屬的驅動軟體。

#### < 專屬驅動軟體的下載網址 >

#### http://www.teac.co.jp/audio/software\_teac\_e.html

UD-H01的USB連接可於下列系統中操作:Windows XP、Windows Vista、Windows 7、 Mac OS X 10.6.4或更新的版本。無法保證除了上述以外的操作系統是否能運作。

#### 請注意:

#### 在您連接USB前,請先安裝專屬的驅動軟體。

若您在連接電腦USB前沒有先安裝驅動程式,UD-H01無法正確使用。另外,當在 Windows XP操作系統時,電腦會明顯變慢日在某些情況下需要重新啟動電腦。

•更多詳情與如何安裝專屬驅動軟體請參考我們的網站。

•即使使用上述其中一個操作系統,也可能因為電腦硬體與軟體的不同而無法正常 操作。

連接時,電腦請使用高速非同步模式。 可以傳輸的取樣率如下:

32kHz\*、44.1kHz、 48kHz、 88.2kHz、96kHz、 176.4kHz 以及192kHz

\* 若輸入信號的取樣率為32kHz,則取樣率指示登不會亮起,但輸入指示燈會亮。

若您連接正確,「TEAC USB HS ASYNC AUDIO」會被選擇並做為最終音頻輸出。

● 在非同步模式下,時基在傳輸下會被抑制, 因為UD-H01的時脈訊號被用來播放來 自電腦的音頻資料。

播放電腦中的音樂檔案

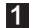

 使用USB線連接UD-H01與電腦 1

˙ 請使用適用於UD-H01的USB孔的USB線。

2 開啟電腦電源

˙ 確認操作系統開啟正確。

開啟電源鍵 3

4 重複按壓來源鍵選擇「USB」

 開始播放來自電腦的音樂檔案 5

可將電腦音量設置最大且透過連接UD-H01的擴 大機調整聲音可以達到最好的聲音。 請事先將擴大機聲音量至最小聲再逐步調升播 放音量。

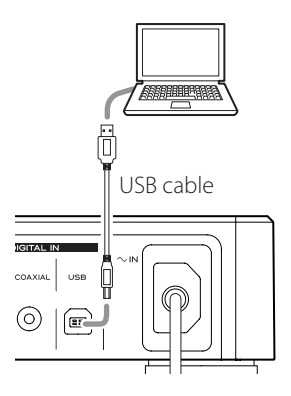

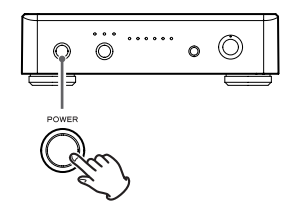

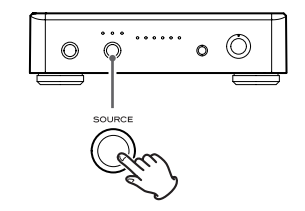

# 播放電腦中的音樂檔案(2)

- 雷腦與UD-H01無法互相操控。
- 當透過USB連接播放音樂時,請勿進行下列動作,否則將造成電腦無法正確使 用。在您進行下列動作前,請先停止電腦中的音樂播放軟體。
	- 。 拔除USB喇叭線
	- 。 關閉UD-H01的電源
	- 。 改變輸入來源
- 當使用USB連接時,雷腦操作的聲音也會透過UD-H01放出,為了避免此情況發 生,請適當設定電腦。
- 若您在播放音樂軟體後連接UD-H01或才選擇「USB」,音樂可能無法正確播放。 若發生此問題,重啟音樂播放軟體或電腦。

# 疑難排解

若您操作本機時遭遇任何疑難,洽詢代理商之前請先花點時間參考下表,看是否可 以自行排除。若問題依然存在,請聯絡您的經銷商或TEAC顧客服務處/技術支援部門 (呈列於封底)。

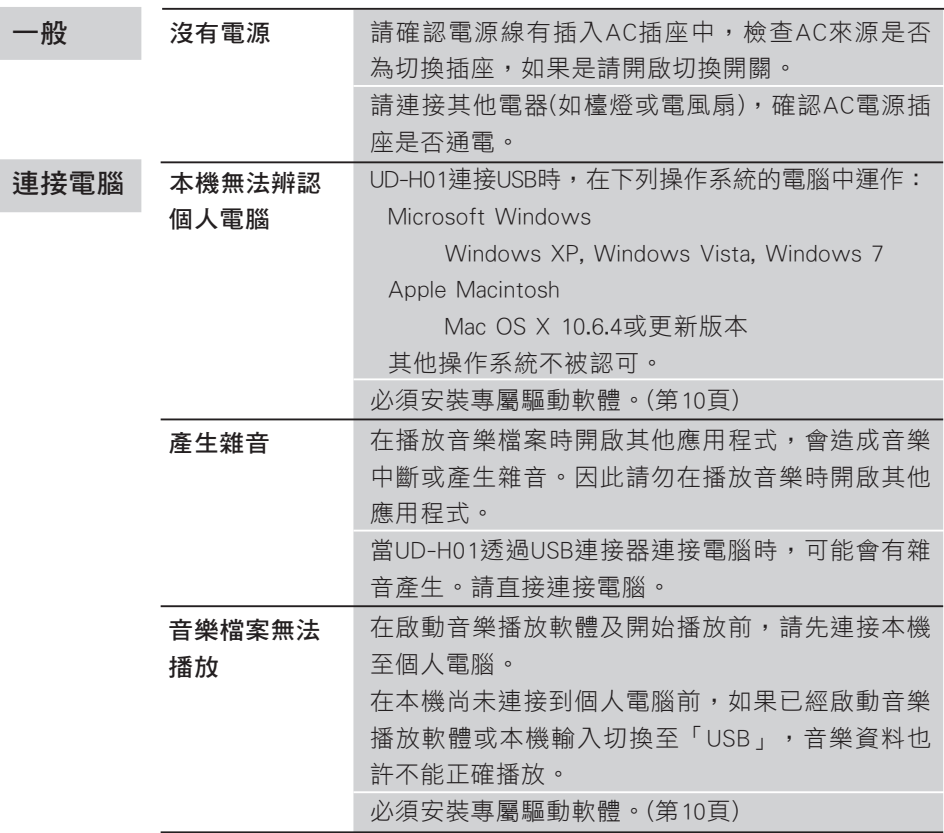

由於UD-H01使用微電腦,外來雜音以及其他干擾會造成器材故障。若發生 此狀況,請拔除電源線並稍候幾分鐘後再次開啟進行操作。

# 規 格

# 類比音頻輸出

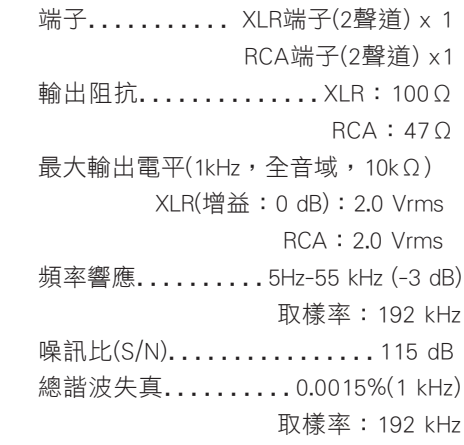

# 數位音頻輸入

 RCA端子 x 1(輸入阻抗75Ω) 0.5Vp-p 數位光纖端子 x 1

 -24.0 to -14.5 dBm尖峰 USB插槽- B 類端子.........USB 2.0 資料取樣頻率

 32\*/44.1/48/88.2/96/176.4/192 kHz \* 若輸入信號的取樣率為32kHz,則取 樣率指示登不會亮起,但輸入指示燈 會亮。

Data bit length . . . . . . . . . . . 16/24 bits

# 一般

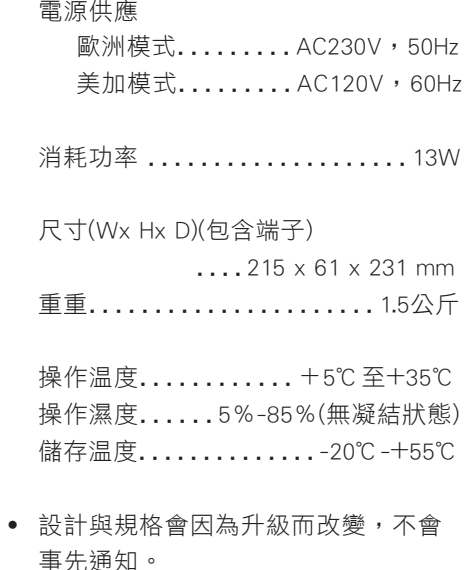

˙ 插圖可能與實際產品有些許不同。

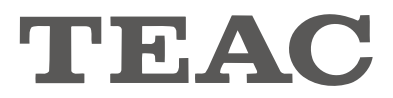

總代理:勝旗電器貿易有限公司 台北市承德路三段277號10F TEL: (02)2597-4321 FAX: (02)2596-0902 http: //www.winkey-audio.com.tw

**TEAC**